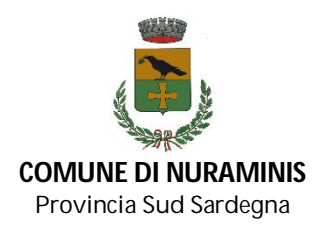

## **Adesione al nodo nazionale dei pagamenti pagoPA e nuovo sistema pagamento**

Gentile Famiglia,

il Comune di Nuraminis, in ottemperanza alla normativa art. 5 del codice dell'Amministrazione Digitale e D.L. 179/2012 , sta adeguando il proprio sistema di pagamenti aderendo al nodo nazionale dei pagamenti **pagoPA**.

Il nuovo sistema di pagamento verrà attivato inizialmente solo su alcuni servizi pilota per poi essere esteso, in modo graduale, a tutti i servizi.

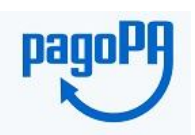

PagoPA è un'iniziativa che consente a cittadini e imprese di pagare in modalità elettronica i servizi emanati dalla Pubblica Amministrazione e garantisce al cittadino sicurezza e affidabilità nei pagamenti, semplicità nella scelta delle modalità di pagamento e trasparenza nei costi di commissione.

Questa adesione rappresenta un'importante innovazione ed è in linea con le norme vigenti di **AgID** (Agenzia per l'Italia Digitale).

Per consentire il funzionamento ottimale del sistema è indispensabile la preziosa collaborazione dei cittadini.

**Vi preghiamo pertanto di leggere e conservare la circolare allegata alla presente, contenente le istruzioni operative.**

Con l'occasione, si porgono i migliori saluti.

Il Sindaco F.to Mariassunta Pisano

# **MODALITÀ DI PAGAMENTO**

PagoPA è una nuova modalità per eseguire presso i **Prestatori di Servizi di Pagamento (PSP)** aderenti i pagamenti verso la Pubblica Amministrazione in modalità standardizzata. Si possono effettuare i pagamenti direttamente sul **sito dell'Ente** (accedendo alla apposita sezione in basso a sinistra contrassegnata dal Logo) o attraverso i canali online e fisici di banche e altri **Prestatori di Servizio a Pagamento (PSP)**, ovvero:

- **presso le agenzie** della tua banca (se la banca ha aderito a pagoPA)
- utilizzando l'**home banking** del tuo PSP (cerca i loghi **CBILL** o **pagoPA**)
- presso gli **sportelli ATM** della tua banca (se abilitati)
- presso i punti vendita di **SISAL**, **Lottomatica** e **Banca 5**

Il Comune di Nuraminis ha integrato nei propri servizi on-line i servizi di pagamento pagoPA, distinguendo tra:

- Pagamenti attesi dall'ente: laddove l'utente risponde ad una posizione debitoria in scadenza nei confronti dell'ente. Il pagamento è atteso entro una determinata data. In questo caso il cittadino dispone dell'avviso di pagamento rilasciato dall'Ente contenente lo IUV (Codice Pagamento) necessario per proseguire nella transazione.

- Pagamenti spontanei: quando l'utente effettua un pagamento su propria iniziativa e procede autonomamente alla creazione dello IUV.

Al momento è possibile effettuare le seguenti operazioni di pagamento:

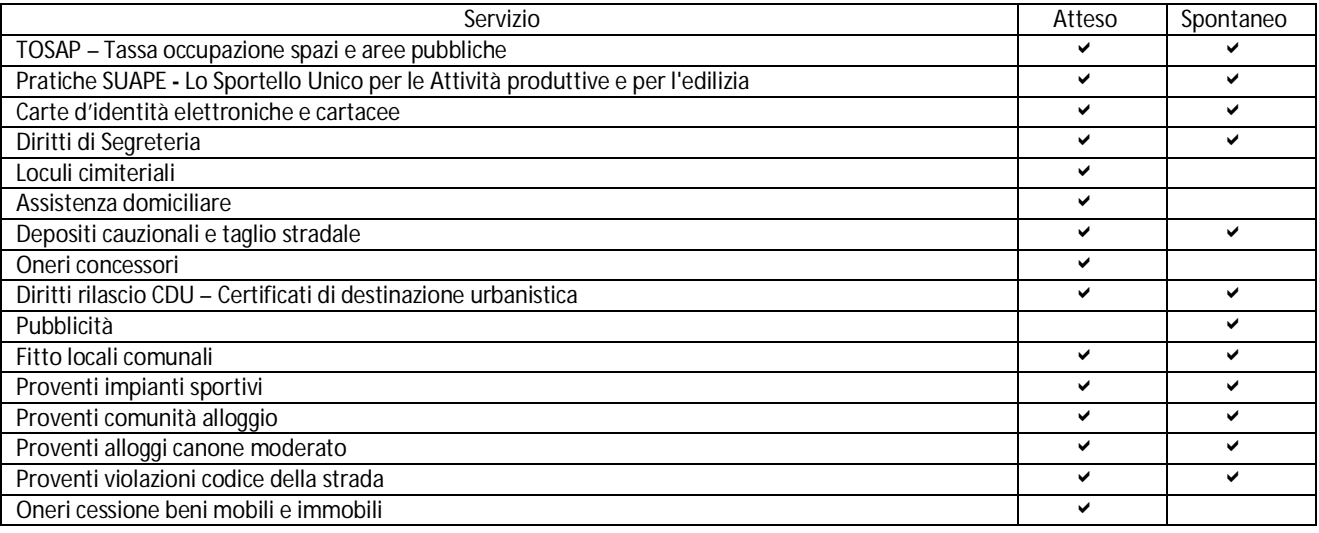

N.B Per quanto riguarda il servizio mensa gli utenti riceveranno comunicazione personale tramite mail.

#### **PAGAMENTO ON-LINE**

Il pagamento potrà avvenire accedendo alla apposita sezione del Sito istituzionale dell'Ente, sulla Sezione **PagaonlinePA - Portale del cittadino**, tramite carta di credito.

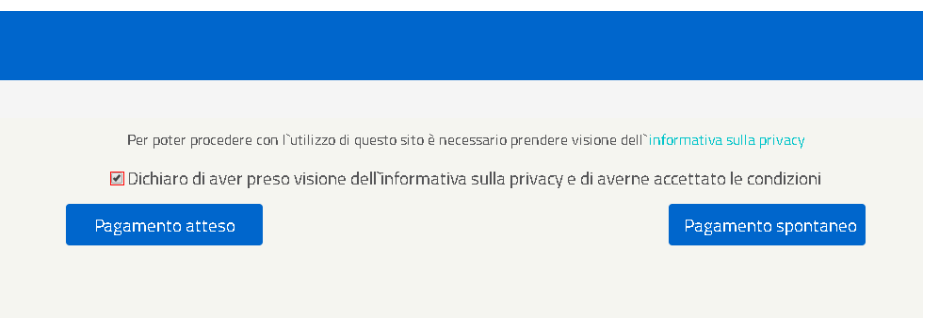

Sul portale potranno essere effettuati i pagamenti relativi ai seguenti servizi:

### **Servizi con pagamento atteso**

Hai ricevuto un Avviso di Pagamento dal Comune di Nuraminis per uno dei servizi che prevedono un pagamento atteso?

Segui i seguenti passi:

- accedi a **PagaonlinePA - Portale del cittadino** tramite l'apposita sezione del Sito istituzionale e accetta l'*Informativa sulla provacy;*

- clicca su *Pagamento Atteso;*

- inserisci all'interno del campo *Codice IUV* il codice IUV riportato sul tuo avviso di pagamento emesso dall'Ente e clicca *Verifica dati pagamento*;

- scegli, tra le modalità di pagamento disponibili, *Pagamento con carta di credito*, quindi clicca *Seleziona PSP* per accedere all'elenco dei prestatori di servizi di pagamento;

- scegli, tra i PSP presenti all'interno del circuito di emissione della tua carta di credito, l'istituto che preferisci, in base alle commissioni esposte;

- inserisci i dati della persona che effettua il pagamento, quindi procedi cliccando *Collegati al portale della banca*;

- procedi al pagamento sul portale del Prestatore di Servizio da te scelto.

### **Servizi con pagamento spontaneo**

Devi effettuare un pagamento per uno dei servizi che prevedono un pagamento spontaneo?

Segui i seguenti passi:

- accedi a **PagaonlinePA - Portale del cittadino** tramite l'apposita sezione del Sito istituzionale e accetta l'*Informativa sulla provacy*;

- clicca su *Pagamento Spontaneo;*

- scegli il servizio per il quale effettuare il pagamento dal menu;

- fornisci i dati richiesti e clicca su *Scegli la modalità di Pagamento*;

- scegli, tra le modalità di pagamento disponibili, *Pagamento con carta di credito*, quindi clicca *Seleziona PSP* per accedere all'elenco dei prestatori di servizi di pagamento;

- scegli, tra i PSP presenti all'interno del circuito di emissione della tua carta di credito, l'istituto che preferisci, in base alle commissioni esposte;

- inserisci i dati della persona che effettua il pagamento, quindi procedi cliccando *Collegati al portale della banca*;

- procedi al pagamento sul portale del Prestatore di Servizio da te scelto.

## **PAGAMENTO PRESSO PRESTATORI DI SERVIZIO DI PAGAMENTO (PSP)**

Sia nel caso in cui si disponga di un avviso di pagamento atteso rilasciato dall'Ente, sia nel caso in cui si proceda autonomamente alla creazione dello stesso per un pagamento spontaneo attraverso la sezione **Portale del cittadino,** è possibile comunque portare a termine il pagamento presso uno dei Prestatori di Servizi di Pagamento (PSP) dislocati sul territorio, per pagamenti in contati e bancomat.

I PSP sono enti finanziari autorizzati da AgID per l'accettazione di pagamenti da parte dei cittadini verso gli Enti Creditori (pubbliche amministrazioni).

Ne sono un esempio le banche Lottomatica, SISAL, PAYTIPPER.

Grazie a pagoPA, il cittadino che deve pagare un servizio o un tributo, può utilizzare un qualunque PSP scegliendolo in

base al costo di commissione più conveniente o alla ubicazione più comoda.

Al momento di scegliere la modalità di pagamento sarà sufficiente:

- selezionare la voce "Pagamento attivato presso PSP";

- cliccare su *Avviso di pagamento* scegliendo tra la possibilità di scaricare l'avviso di pagamento in pdf, o riceverlo via email;

- fornire i dati richiesti e cliccare su *Invia Avviso di Pagamento*.

Con l'Avviso di pagamento sarà possibile recarsi nei punti vendita aderenti a:

- **ITB Banca dei tabaccai** munendosi di CRS (Carta Regionale dei Servizi) necessaria per attivare il pagamento. Sarà possibile ricercare i punti vendita aderenti sul sito **https://www.bancaitb.it/trova;**
- **SISAL** Il pagamento verrà attivato tramite lettura del codice a barre riportato sull'avviso di pagamento. Sarà possibile ricercare i punti vendita aderenti sul sito http://locator.sisal.com/;
- **Pay Tipper** sarà possibile ricercare i punti vendita aderenti sul sito http://www.paytipper.com/trova-agenzie/;
- **Lottomatica** www.lottomaticaitalia.it/it/cerca-il-punto-vendita/servizi-al-cittadino
- **City Poste**
- Nei principali **istituti bancari** aderenti a pagoPA

#### ed effettuare il pagamento.

Il pagamento sarà possibile anche tramite il proprio internet banking (se abilitato ai pagamenti pagoPA).

Nel corso del tempo è prevista l'estensione delle funzionalità del portale con l'inserimento di nuovi servizi per i quali è possibile procedere al pagamento mediante piattaforma PagoPA. Sarà cura dell'Ente dare tempestiva comunicazione agli utenti .

**Nel caso in cui non ci fosse la possibilità da parte vostra di generare un avviso di pagamento da portale Web o APP potrete recarvi presso gli Uffici Comunali che potranno generare gli avvisi di pagamento.**

# **L'introduzione del sistema richiederà inevitabilmente un periodo iniziale di rodaggio e di messa a punto. Ci scusiamo per eventuali inconvenienti che dovessero verificarsi, chiedendo la vostra gentile collaborazione.**

#### **RISPETTO DELLA PRIVACY**

I dati registrati in fase di attivazione del servizio saranno consultabili solo dal Comune, nel pieno rispetto della vigente normativa in tema di trattamento e custodia dei dati personali e sensibili (D.Lgs. 196/2003).